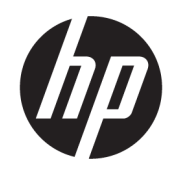

Felhasználói útmutató

#### ÖSSZEGZÉS

Ez az útmutató a monitor jellemzőit, üzembe helyezésének lépéseit, a monitor használatát, valamint a műszaki jellemzőit mutatja be.

# Jogi információk

© Copyright 2021 HP Development Company, L.P.

A HDMI, a HDMI embléma és a High-Definition Multimedia Interface a HDMI Licensing LLC védjegye vagy bejegyzett védjegye. A Thunderbolt az Intel Corporation vagy leányvállalatainak védjegye az Egyesült Államokban és/vagy más országokban. A Windows a Microsoft Corporation bejegyzett védjegye vagy védjegye az Egyesült Államokban és/vagy más országokban. Az USB Type-C® és USB-C® az USB Implementers Forum bejegyzett védjegyei. A DisplayPort™, a DisplayPort™ embléma és a VESA® a Video Electronics Standards Association (VESA) védjegye vagy bejegyzett védjegye az Egyesült Államokban és más országokban.

Az itt szereplő információk előzetes értesítés nélkül változhatnak. A HP termékeivel és szolgáltatásaival kapcsolatos kizárólagos jótállás leírása a termékekhez és szolgáltatásokhoz mellékelt kifejezett jótállási nyilatkozatokban szerepel. Az itt leírtak nem jelentenek további jótállást. A HP nem vállal felelősséget a jelen dokumentumban esetleg előforduló technikai vagy szerkesztési hibákért és hiányosságokért.

#### Termékkel kapcsolatos tájékoztatás

Ez az útmutató azokat a jellemzőket írja le, amelyek a legtöbb típus esetében közösek. Előfordulhat, hogy néhány jellemző az Ön termékén nem elérhető. A legfrissebb használati útmutató eléréséhez keresse fel a<http://www.hp.com/support>oldalt, és az ott található utasítások alapján keresse ki a terméket. Ezután válassza a Használati útmutatók elemet.

Első kiadás: 2021. július

Dokumentum cikkszáma: M74990-211

# Az útmutató bemutatása

Ez az útmutató a monitor jellemzőit, az üzembe helyezésének lépéseit, a szoftverek használatát, valamint a műszaki jellemzőit mutatja be. A típustól függően előfordulhat, hogy az adott monitor nem rendelkezik az útmutatóban leírt valamennyi funkcióval.

- FIGYELEM! Olyan veszélyes helyzetet jelez, amely ha nem kerülik el súlyos sérülést vagy halált okozhat.
- VIGYÁZAT! Olyan veszélyes helyzetet jelez, amely ha nem kerülik el kisebb vagy közepes sérülést okozhat.
- FONTOS: Fontosnak tekintett, de nem veszélyre utaló információkat jelez (például vagyoni kárhoz kapcsolódó üzeneteket). Figyelmezteti a felhasználót, hogy amennyiben nem pontosan az előírt módon jár el, adatvesztés, hardver- vagy szoftverhiba történhet. Ezenkívül alapvető információkat, például fogalmak magyarázatát vagy feladatok végrehajtásának leírását tartalmazza.
- **MEGJEGYZÉS:** További információkat tartalmaz, melyek kiemelik vagy kiegészítik a fő szöveg fontos elemeit.
- $\frac{1}{20}$ : TIPP: Hasznos tanácsokat nyújt egy-egy feladat elvégzéséhez.

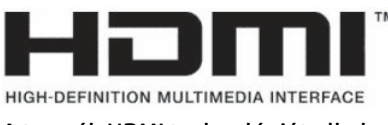

A termék HDMI technológiát alkalmaz.

# Tartalomjegyzék

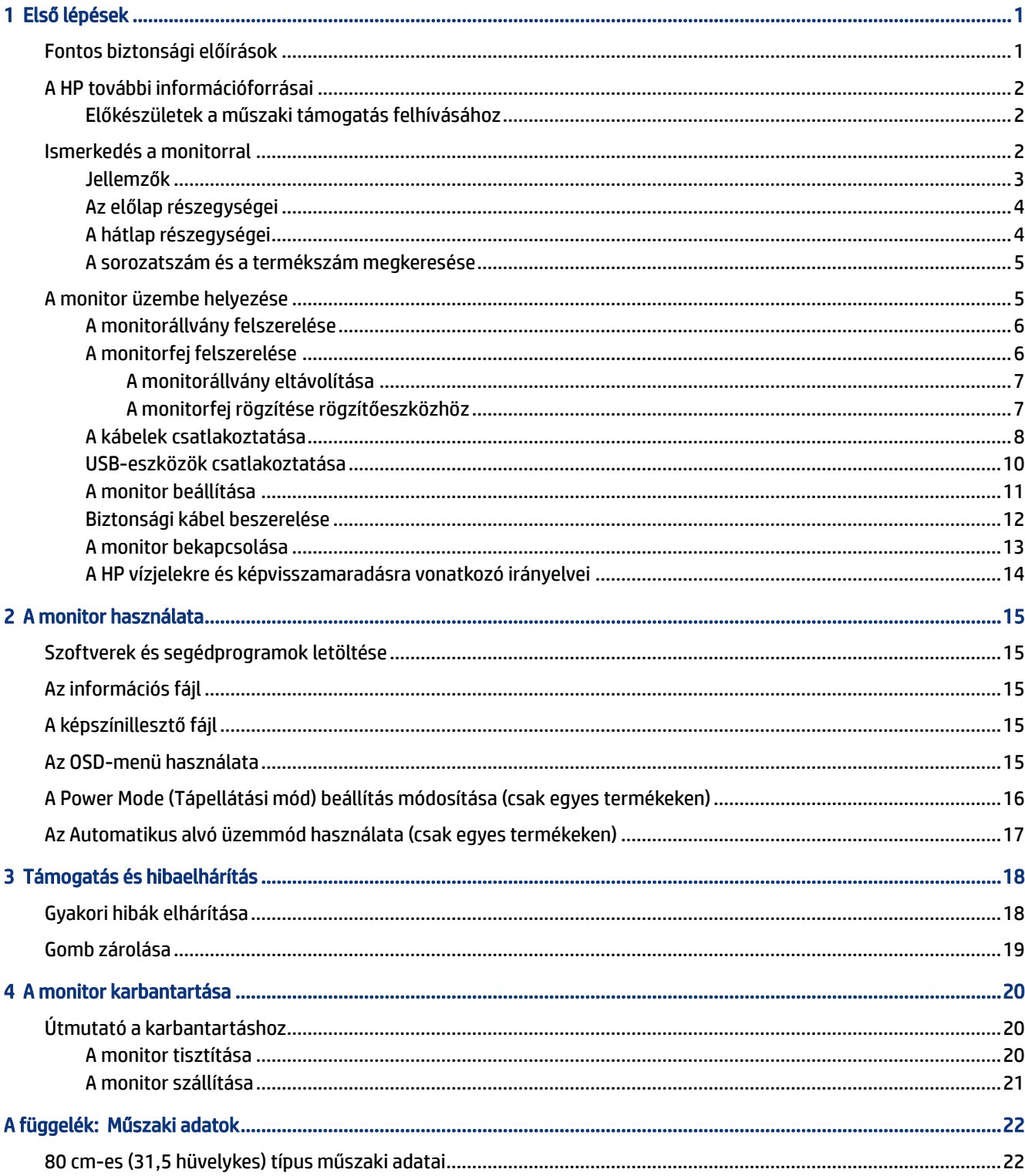

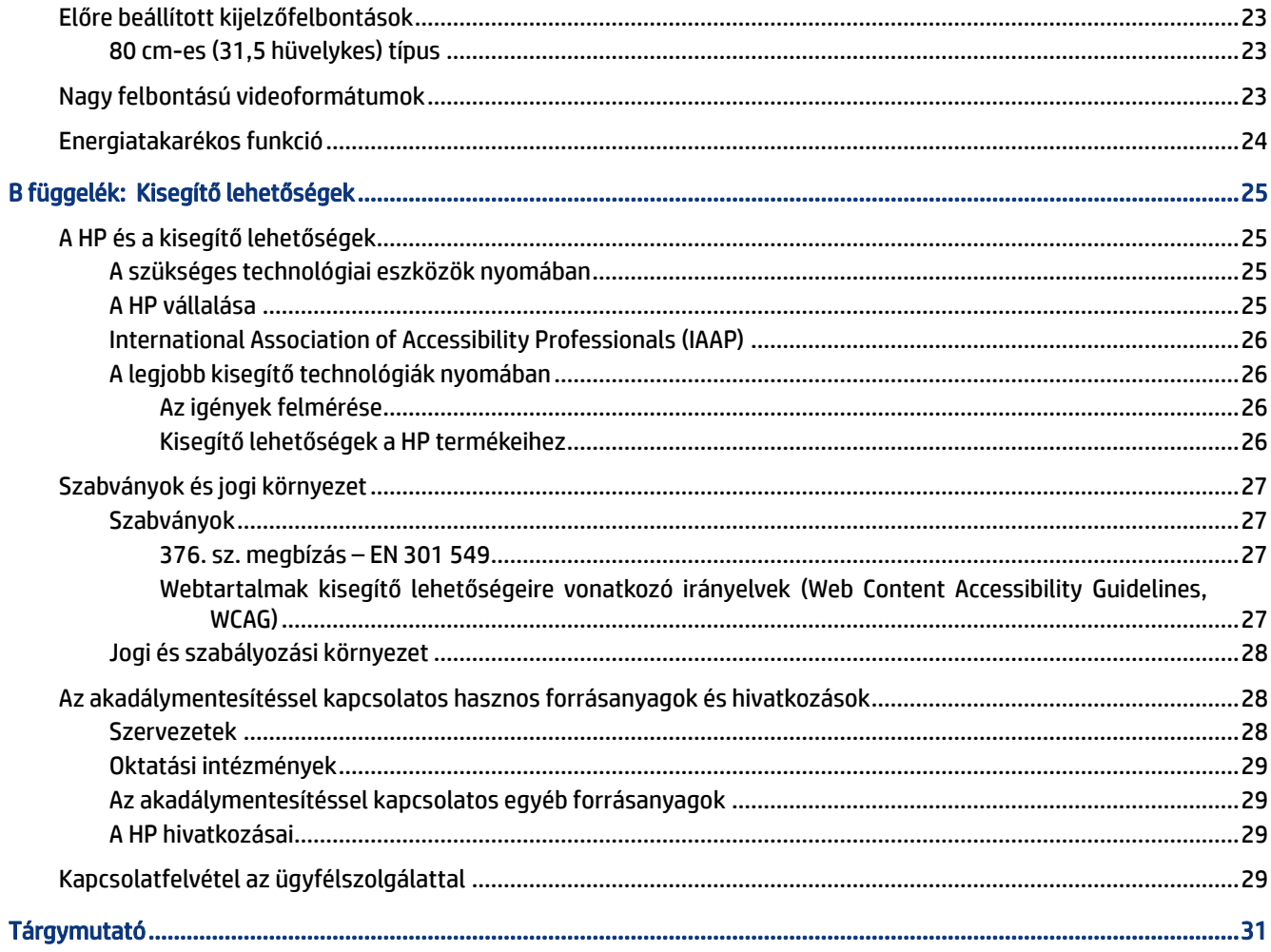

# <span id="page-6-0"></span>1 Első lépések

Ez a fejezet ismerteti a biztonsági tudnivalókat, valamint a HP további információforrásainak elérhetőségeit.

# Fontos biztonsági előírások

A monitor tartozéka lehet egy váltóáramú tápegység és egy tápkábel is. Ha másik kábelt használ, csak a monitornak megfelelő tápforrást és csatlakozót használjon. A monitorral használandó megfelelő hálózati kábelkészlettel kapcsolatos információkat lásd a dokumentációs csomagban található *Termékkel kapcsolatos tájékoztatásban*.

△ FIGYELEM! Az áramütés és a készülék károsodásának elkerülése érdekében tartsa be a következőket:

- A tápkábelt olyan váltóáramú hálózati aljzatba dugja, amely mindig könnyen hozzáférhető.
- Ha a tápkábelen háromérintkezős csatlakozó van, földelt háromérintkezős dugaszolóaljzathoz csatlakoztassa.
- A számítógép feszültségmentesítéséhez a váltóáramú hálózati aljzatból húzza ki a tápkábelt. A tápkábelt a csatlakozójánál fogva húzza ki a váltóáramú hálózati aljzatból.

A tápkábelekre és vezetékekre ne helyezzen semmit. A monitor kábeleit körültekintően vezesse el, azokat ne húzza semmi és senki, ne akadjanak el, ne lépjenek rá és ne legyenek útban.

A súlyos sérülések kockázatának csökkentése érdekében olvassa el a felhasználói útmutatók között elérhető *Biztonsági és kényelmi útmutató* című dokumentumot. Ez ismerteti a munkaállomások megfelelő beállítását, a helyes testtartást, és további hasznos tudnivalókat tartalmaz a számítógép-felhasználók egészségével és munkavégzési szokásaival kapcsolatban. A *Biztonsági és kényelmi útmutató* fontos elektromos és mechanikai biztonsági tudnivalókat is tartalmaz. A *Biztonsági és kényelmi útmutató* az interneten is megtalálható a következő címen: [http://www.hp.com/ergo.](http://www.hp.com/ergo)

 $\mathbb{P}$  FONTOS: A monitor és a számítógép védelmében a számítógép és a perifériák (monitor, nyomtató, szkenner) tápkábelét csatlakoztassa túlfeszültség ellen védő eszközbe, ilyen elosztóba vagy szünetmentes tápegységbe (UPS). Nem minden elosztó biztosít túlfeszültség-védelmet, a túlfeszültség-védelemmel rendelkező elosztón ezt külön címke jelzi. Olyan elosztót használjon, amelynek gyártója az elosztó hibája esetén megtéríti az esetleges kárt, így berendezését kicserélheti, ha a túlfeszültség-védelem nem működne.

Használjon megfelelő méretű bútort, amely a monitort biztonságosan megtartja.

- FIGYELEM! A nem megfelelő helyen, például öltözőasztalon, könyvszekrényen, polcon, íróasztalon, hangszórón, ládán vagy kézikocsin felállított monitor ledőlhet és balesetet okozhat.
- FIGYELEM! Stabilitással kapcsolatos veszélyek: Előfordulhat, hogy az eszköz leesik, ami súlyos személyi sérülést vagy halált okozhat. A sérülések megelőzése érdekében a felszerelési utasításoknak megfelelően rögzítse a monitort a padlóhoz vagy a falra.
- FIGYELEM! Ez a készülék nem alkalmas olyan helyeken való használatra, ahol gyerekek jelenléte valószínű.
- $\hat{p}$  MEGJEGYZÉS: Ez a termék szórakoztatási célra alkalmas. Fontolja meg a monitor szabályozható megvilágítással ellátott környezetbe történő elhelyezését annak érdekében, hogy elkerülje a környező

<span id="page-7-0"></span>fényforrások és fénylő felületek által keltett interferenciát, mivel ezek zavaróan tükröződhetnek a képernyőn.

# A HP további információforrásai

Ebből a táblázatból megtudhatja, hol találhatók többek között a termékkel kapcsolatos részletes információkat biztosító források és útmutatók.

#### 1-1. táblázat: További információk

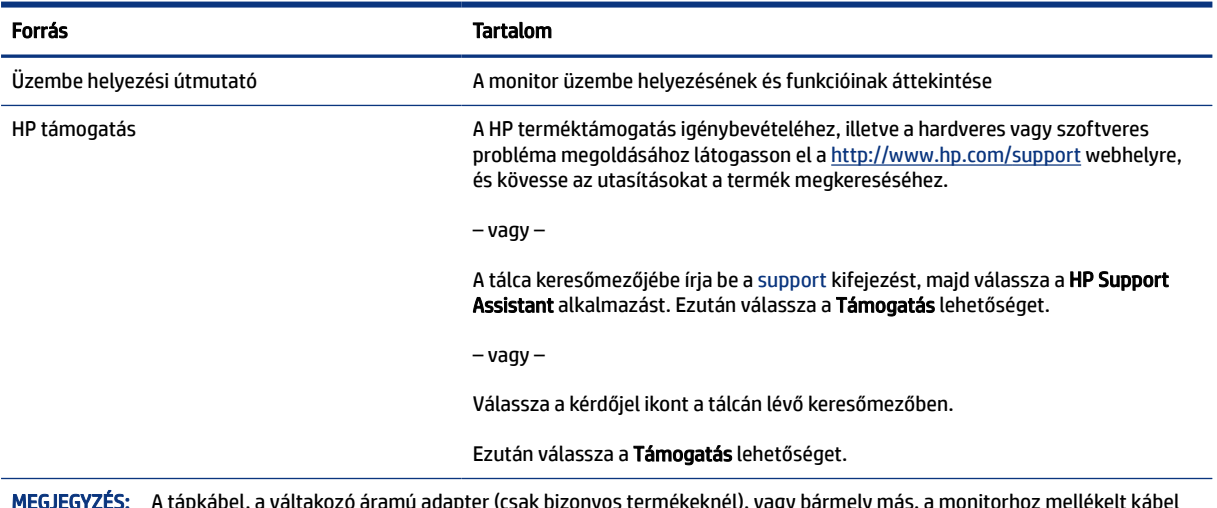

MEGJEGYZÉS: A tápkábel, a váltakozó áramú adapter (csak bizonyos termékeknél), vagy bármely más, a monitorhoz mellékelt kábel cseréjéért forduljon az ügyfélszolgálathoz.

## Előkészületek a műszaki támogatás felhívásához

Ezt az információt probléma elhárítása esetén használja.

Ha nem tud megoldani egy problémát a [Támogatás és hibaelhárítás](#page-23-0) a következő oldalon: 18 használatával, további segítségért hívja a műszaki támogatást. A következő adatok legyenek kéznél, ha telefonál.

- A monitor típusszáma
- A monitor sorozatszáma
- A vásárlás számlán feltüntetett dátuma
- A hiba fellépésének körülményei
- A megjelenő hibaüzenetek
- Hardverkonfiguráció
- Az Ön által használt hardver és szoftver neve és verziója

# Ismerkedés a monitorral

A monitor kiemelkedő minőségű alkatrészekből áll. Ez a rész részletes információkat tartalmaz az alkatrészekről, azok helyéről és működési módjáról.

## <span id="page-8-0"></span>Jellemzők

A típustól függően a monitor a következő jellemzőkkel rendelkezhet:

#### Kijelző funkciói

- Négy oldalán szegély nélküli 80 cm-es (31,5 hüvelykes) látható képernyőterület 3840 × 2160 képpont felbontással, valamint teljes képernyős támogatás az alacsonyabb felbontásokhoz; egyéni méretezés a maximális képméret eléréséhez az eredeti képarány megtartásával
- IPS (In-Plane Switching) panel
- Tükröződésmentes panel LED-es hátsó megvilágítással
- Széles betekintési szög, hogy ülő vagy álló testhelyzetből, illetve oldalirányú mozgás közben is megtekinthesse (csak egyes termékeken)
- Dönthető, forgatható és magasságban állítható
- A monitorfej álló és fekvő tájolásúvá alakítható elforgatással
- Képernyőn megjelenő (OSD) vezérlő a monitor hátoldalán, az OSD menü eléréséhez és a beállítások elvégzéséhez
- A biztonsági kábel befűzőnyílása a monitor hátlapján egy opcionális biztonsági kábelhez
- Képernyőn megjelenő menü (OSD) beállítási lehetőségekkel több nyelven az egyszerű beállításhoz és képernyő-optimalizáláshoz
- Energiatakarékos funkció a csökkentett energiafogyasztás követelményeinek teljesítéséhez

#### Csatlakozók

- HDMI-videobemenet (High-Definition Multimedia Interface™, nagy felbontású multimédiás interfész)
- DisplayPort™ (DP) videobemenet
- USB Type-C®-port
- Hangkimeneti (fejhallgató-) csatlakozó
- USB Type-C USB Type-C kábel, HDMI-kábel és DisplayPort kábel mellékelve
- Plug and Play lehetőség, ha az operációs rendszer is támogatja
- Kábelrendezési lehetőség a kábelek és zsinórok elhelyezéséhez

#### Monitorállvány

- Eltávolítható állvány a rugalmas monitorfej-rögzítési megoldások támogatásához
- HP Quick Release 2 eszköz, amely lehetővé teszi a monitorfej gyors, egy kattintásos felszerelését az állványra, majd eltávolítását a kényelmes csúszófüles kioldómechanizmussal
- VESA® tartókonzol a monitorfej falra rögzítő eszközhöz vagy lengőkarhoz történő csatlakoztatásához
- VESA rögzítési lehetőség (100 × 100 mm) a monitor lengőkarhoz történő rögzítéséhez
- MEGJEGYZÉS: A biztonsági és jogi tájékoztatást lásd a dokumentációs csomagban mellékelt *Termékkel kapcsolatos tájékoztatás* című dokumentumban. A legfrissebb használati útmutató eléréséhez keresse fel a

<span id="page-9-0"></span><http://www.hp.com/support>oldalt, és az ott található utasítások alapján keresse ki a terméket. Ezután válassza a Használati útmutatók elemet.

## Az előlap részegységei

A monitor elején található részegységek azonosításához használja ezeket az ábrákat és táblázatokat.

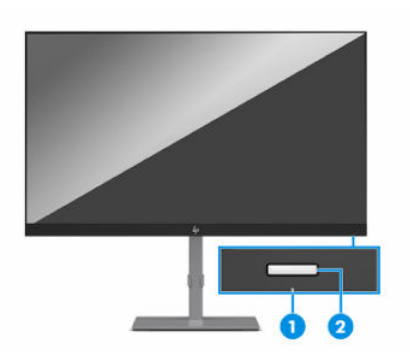

1-2. táblázat: Elülső részegységek és azok leírása

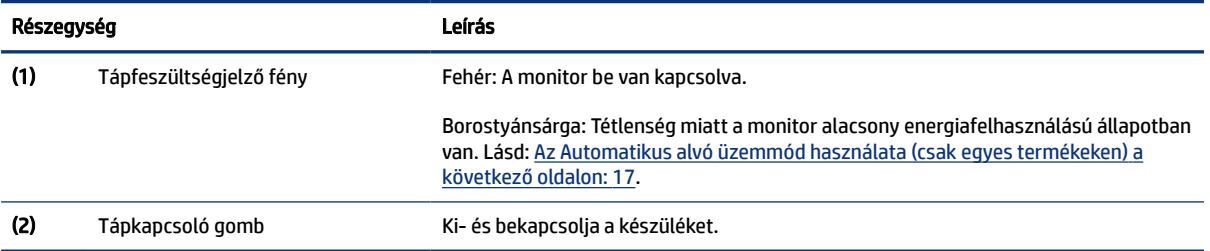

# A hátlap részegységei

A monitor hátulján található részegységek azonosításához használja ezeket az ábrákat és táblázatokat.

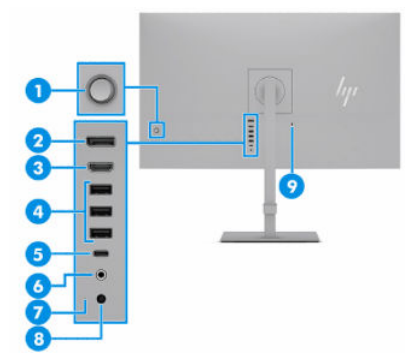

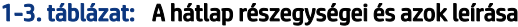

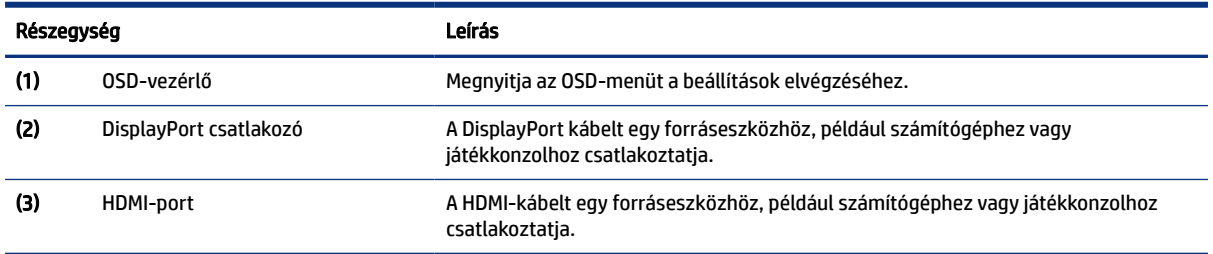

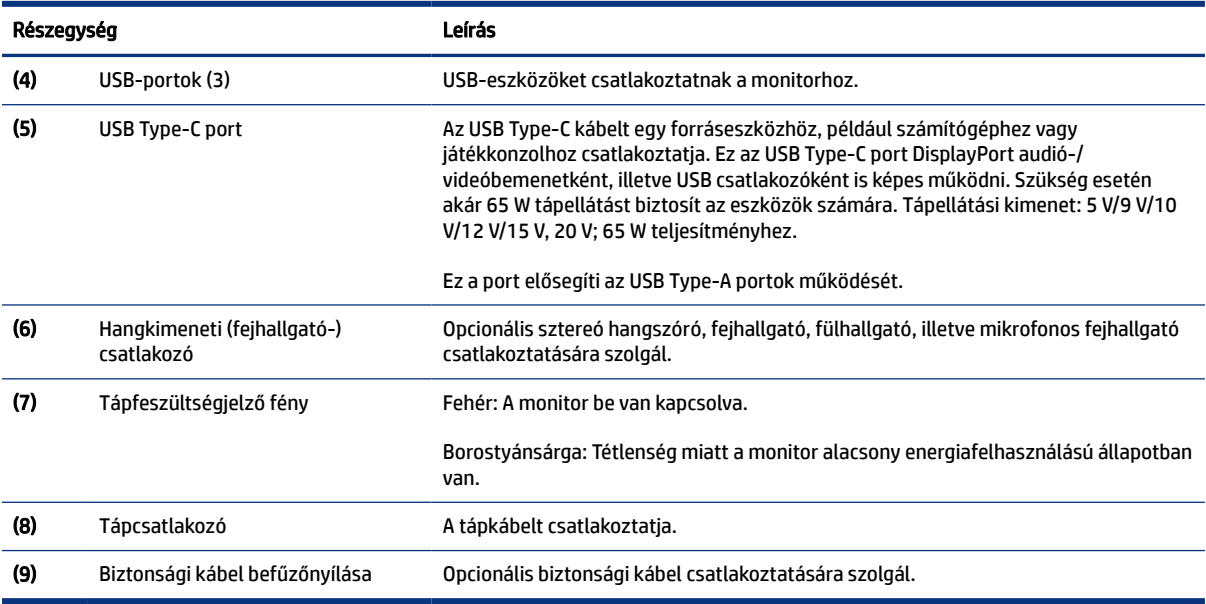

#### <span id="page-10-0"></span>1-3. táblázat: A hátlap részegységei és azok leírása (folytatás)

## A sorozatszám és a termékszám megkeresése

A sorozatszám és a termékszám a monitorfej elülső takarólemeze alatt lévő címkén található. Ha kapcsolatba lép a HP ügyfélszolgálatával, szüksége lehet ezekre a számokra.

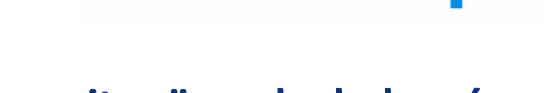

# A monitor üzembe helyezése

Ez a szakasz leírja a monitorállvány felszerelését, illetve falra szerelését, valamint a monitor számítógéphez, noteszgéphez, játékkonzolhoz vagy más hasonló eszközhöz történő csatlakoztatásának lehetőségeit.

- FIGYELEM! A súlyos sérülések kockázatának csökkentése érdekében olvassa el a *Biztonsági és kényelmi útmutató* című dokumentumot. Ez ismerteti a munkaállomások megfelelő beállítását, a helyes testtartást, és további hasznos tudnivalókat tartalmaz a számítógép-felhasználók egészségével és munkavégzési szokásaival kapcsolatban. A *Biztonsági és kényelmi útmutató* fontos elektromos és mechanikai biztonsági tudnivalókat is tartalmaz. A HP webhelyén elérhető *Biztonsági és kényelmi útmutatót* a <http://www.hp.com/ergo>címen találja meg.
- FONTOS: A monitor épsége érdekében ügyeljen arra, hogy ne érintse meg az LCD-panel felületét. A monitorra gyakorolt nyomás színegyenetlenségeket vagy a folyadékkristályok elmozdulását okozhatja. Amennyiben ez megtörténik, nem áll helyre a képernyő normál állapota.
- FONTOS: A képernyő karcolódásának, eldeformálódásának vagy eltörésének, illetve a vezérlőgombok sérülésének megakadályozása érdekében helyezze a monitort képernyővel lefelé egy védőszivaccsal vagy nem dörzsölő szövettel fedett, sík felületre.

# <span id="page-11-0"></span>A monitorállvány felszerelése

A monitorállvány megfelelő rögzítése kritikus fontosságú a biztonságos használat szempontjából. Ez a rész leírja, hogyan rögzítse biztonságosan az állványt.

- ió: TIPP: Fordítson különös figyelmet a monitor elhelyezésére, mert a környező fényforrások és fénylő felületek zavaró tükröződéseket okozhatnak.
- $\mathbb{B}^n$  MEGJEGYZÉS: A monitorállvány rögzítése más típusok esetén eltérően történhet.
	- 1. Fektesse a monitorfejet képernyővel lefelé egy védőszivaccsal vagy tiszta, száraz szövettel fedett, vízszintes felületre.
	- 2. Csúsztassa az állvány rögzítőlemezének tetejét a panel hátában lévő mélyedés felső pereme alá (1).
	- 3. Eressze bele az állvány rögzítőlemezének alját a mélyedésbe addig, amíg az a helyére nem pattan (2).

A rögzítőlemez alján lévő retesz felugrik, amikor az állvány a helyére rögzül.

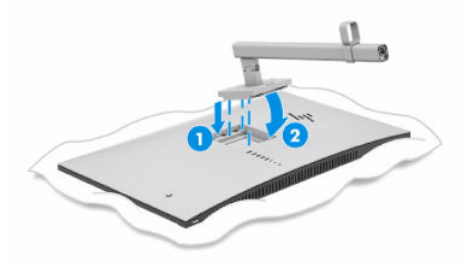

4. Csatlakoztassa a talpat az állványhoz (1), és rögzítse a csavarral (2).

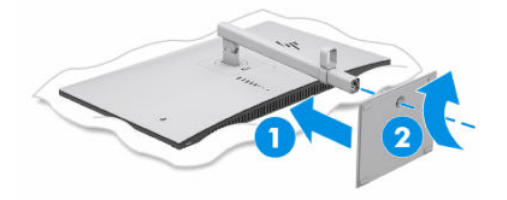

# A monitorfej felszerelése

Ha a monitort lengőkar vagy egyéb tartószerkezet segítségével kívánja falra rögzíteni, a biztonságos csatlakoztatás érdekében kövesse a jelen fejezetben leírt lépéseket.

**[2] FONTOS:** Ez a monitor az iparágban szabványos VESA 100 mm-es illesztőfuratokat támogatia. Ahhoz, hogy egy külső szállítótól származó tartószerkezetet erősítsen a monitorfejhez, négy darab 4 mm-es, 0,7 emelkedésű és 10 mm hosszú csavarra lesz szüksége. Hosszabb csavarok kárt tehetnek a monitorban. Győződjön meg arról, hogy a gyártó tartószerkezete megfelel a VESA szabványnak, és a besorolása alapján képes megtartani a monitorfej súlyát. A legjobb teljesítmény érdekében fontos, hogy a monitorhoz mellékelt táp- és videokábeleket használja.

<span id="page-12-0"></span>MEGJEGYZÉS: Az eszközt úgy alakították ki, hogy az UL-listed vagy a CSA-listed listákon szereplő fali tartószerkezetet használhasson hozzá.

#### A monitorállvány eltávolítása

Ha úgy dönt, hogy a csatlakoztatott monitorállvány helyett fali tartószerkezetet használ, először távolítsa el az állványt.

- FONTOS: Mielőtt szétszedné a monitort, győződjön meg arról, hogy ki van kapcsolva, valamint az összes kábel ki van húzva.
- $\hat{Z}$  FONTOS: A monitor elhelyezéséhez és stabilan tartásához a HP azt javasolja, hogy ezeket a műveleteket két személy végezze.
	- 1. Húzza ki, és távolítsa el az összes kábelt a monitorból.
	- 2. Fektesse a monitort képernyővel lefelé egy védőszivaccsal vagy tiszta, száraz szövettel fedett, vízszintes felületre.
	- 3. Nyomja felfelé a reteszt az állvány rögzítőlemezének alján, nagyjából középen (1).
	- 4. Az állvány alját lendítse felfelé, amíg a rögzítőlemez szabaddá nem teszi a monitorfejben lévő mélyedést (2).
	- 5. Csúsztassa ki az állványt a mélyedésből (3).

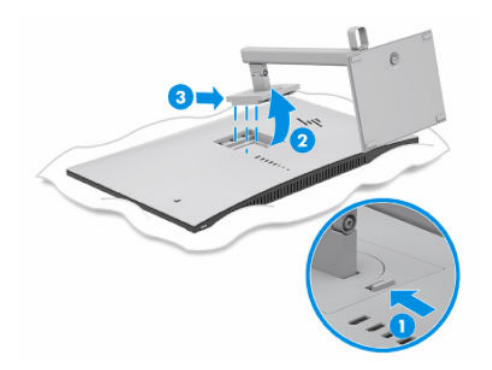

#### A monitorfej rögzítése rögzítőeszközhöz

Szükség lehet további eszközökre, például csavarhúzóra (külön vásárolható meg), ha rögzítőeszközt csatlakoztat. A monitor sérülésének elkerülése érdekében kövesse az alábbi utasításokat.

1. Távolítsa el a monitorpanel hátulján található VESA furatokból a négy csavart.

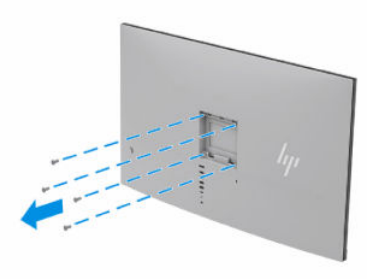

- <span id="page-13-0"></span>2. Ha a képernyőfejet lengőkarhoz, illetve egyéb tartószerkezethez szeretné rögzíteni, helyezze be a négy rögzítőcsavart a tartószerkezetbe a furatokon át, és a monitorfej hátoldalán található VESA csavarnyílásokba.
- $\ddot{a}$  FONTOS: Ha ezek az utasítások nem vonatkoznak a készülékére, a monitor falra vagy lengőkarhoz csatlakoztatásakor kövesse a rögzítőeszköz gyártójának utasításait.

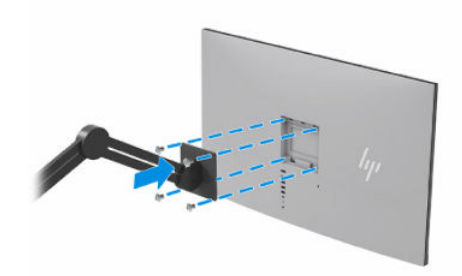

## A kábelek csatlakoztatása

A kábel csatlakoztatásával kapcsolatos részleteken kívül ez a szakasz információkat tartalmaz arról, hogy a monitor hogyan működik bizonyos kábelek csatlakoztatásakor.

- $\mathbb{P}$  MEGJEGYZÉS: Típustól függően a monitor az USB Type-C, a HDMI vagy a DisplayPort bemeneteket is támogathatja. A videó módot a használt videokábel határozza meg. A monitor automatikusan megállapítja, hogy mely bemeneten van érvényes videojel. A bemeneteket az OSD-menü segítségével választhatja ki. A monitort meghatározott kábelekkel szállítjuk. Nem minden, ebben a részben látható kábel tartozéka a monitornak.
	- 1. Tegye a monitort egy kényelmes, jól szellőző helyre a számítógép közelébe.
	- 2. Csatlakoztassa a videokábelt.
	- **MEGJEGYZÉS:** USB Type-C bemenet kivételével a monitor automatikusan meghatározza, hogy mely bemeneten van érvényes videojel. USB Type-C bemenetet manuálisan ki kell választani. Bármely bemenet kiválasztásához, beleértve az USB Type-C típust is, nyissa meg az OSD-menüt, és válassza ki a Bemenet opciót.
		- Csatlakoztassa a DisplayPort kábel egyik végét a monitor hátlapján lévő DisplayPort aljzathoz, a másik végét pedig a forráseszköz DisplayPort aljzatához.

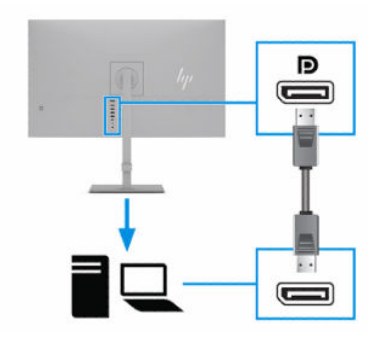

Csatlakoztassa a HDMI-kábel egyik végét a HDMI-porthoz a monitor hátulján, a másik végét pedig a forráseszköz HDMI-portjához.

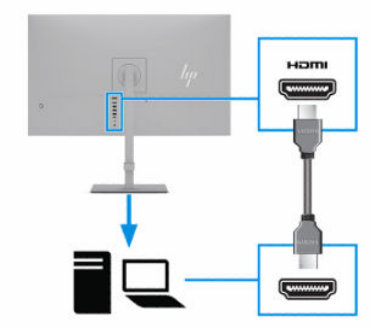

● Csatlakoztassa az USB Type-C kábel egyik végét az USB Type-C porthoz a monitor hátulján, a másik végét pedig a forráseszköz USB Type-C portjához. (Csak a HP által jóváhagyott, a monitorhoz mellékelt USB Type-C kábelt használja.)

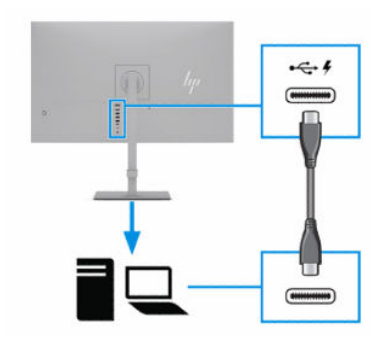

MEGJEGYZÉS: A monitor USB Type-C portja hálózati, adat-, videokapcsolatot és tápellátást (max. 65 W) biztosít.

A gazdaeszköznek támogatnia kell a DisplayPort Alt módot (videó, töltés és USB) az USB Type-C csatlakozón keresztül. A gazdaeszköznek kompatibilisnek kell lennie az USB Type-C Thunderbolt™-kompatibilis portokkal.

3.  $\mathbb{R}^n$  MEGJEGYZÉS: Csatlakoztassa a forráseszköz (számítógép) USB Type-C kábelét a monitor hátlapjához az USB Type-A portok engedélyezéséhez, hogy azok használhatók legyenek USBelosztóként egér, billentyűzet, telefon, külső merevlemez, illetve gyakorlatilag bármely USBcsatlakozóval rendelkező eszköz számára, amely kompatibilis az 5 V-os feszültséggel.

Csatlakoztassa az USB Type-C kábel egyik végét az USB Type-C porthoz a monitoron, a másik végét pedig a forráseszköz USB Type-C portjához. (Csak a HP által jóváhagyott, a monitorhoz mellékelt USB Type-C kábelt használja.)

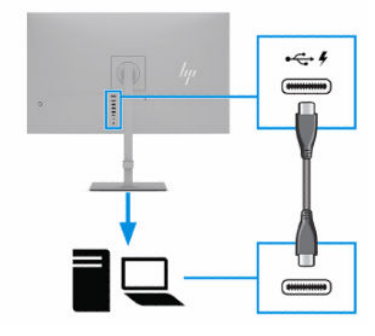

- <span id="page-15-0"></span>4. A tápkábel egyik végét csatlakoztassa a váltóáramú tápegységhez (1), a másik végét pedig egy földelt, váltóáramú hálózati aljzathoz (2). Ezután csatlakoztassa a váltóáramú tápegységet a monitoron található tápcsatlakozóhoz (3).
- FIGYELEM! Az áramütés és a készülék károsodásának elkerülése érdekében tartsa be a következőket:

A tápkábel földelésre szolgáló tűjét ne iktassa ki. A védőérintkező fontos biztonsági elem.

A tápvezetéket csak könnyen elérhető, földelt hálózati konnektorba csatlakoztassa.

A készülék feszültségmentesítéséhez a hálózati aljzatból húzza ki a tápkábelt.

A tápkábelekre és vezetékekre ne helyezzen semmit. A kábeleket úgy rendezze el, hogy ne lehessen véletlenül rájuk lépni vagy beléjük botlani. A kábeleket és vezetékeket ne húzza vagy rángassa. A tápkábelt a csatlakozójánál fogva húzza ki a váltóáramú hálózati aljzatból.

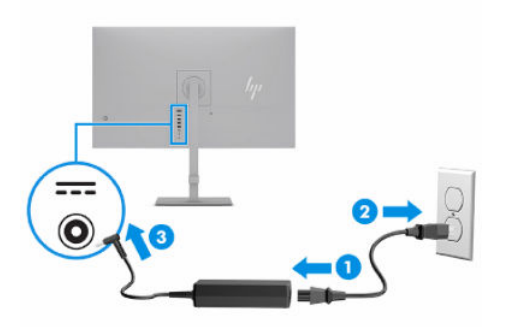

### USB-eszközök csatlakoztatása

Az USB-portok különböző eszközök, például digitális fényképezőgép, USB-billentyűzet vagy USB-egér csatlakoztatására szolgálnak. Az USB eszközök csatlakoztatásához a monitor hátlapján három USB port áll rendelkezésre.

MEGJEGYZÉS: Csatlakoztassa a forráseszköz (számítógép) USB Type-C kábelét a monitor hátlapjához az USB Type-A portok engedélyezéséhez, hogy azok használhatók legyenek USB-elosztóként egér, billentyűzet, telefon, külső merevlemez, illetve gyakorlatilag bármely USB-csatlakozóval rendelkező eszköz számára, amely kompatibilis az 5 V-os feszültséggel.

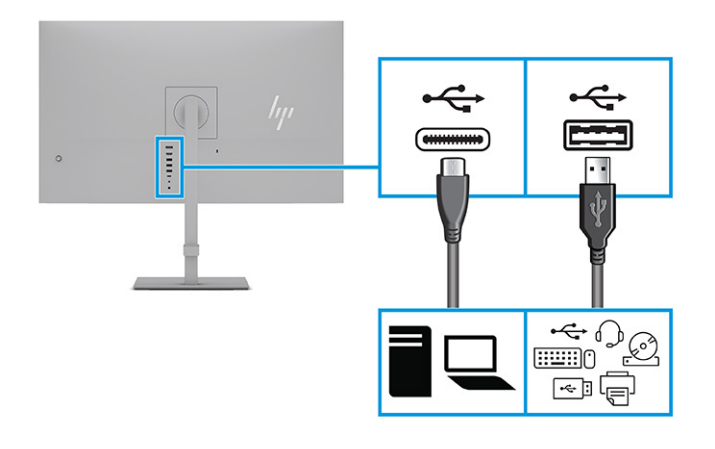

## <span id="page-16-0"></span>A monitor beállítása

Ergonomikus munkaterület támogatása érdekében a monitor az ebben a részben ismertetett beállítási lehetőségeket kínálja.

- FIGYELEM! A súlyos sérülések kockázatának csökkentése érdekében olvassa el a *Biztonsági és kényelmi útmutató* című dokumentumot. Az útmutató ismerteti a munkaállomások megfelelő beállítását, a helyes testtartást, és további hasznos tudnivalókat tartalmaz a számítógép-felhasználók egészségével és munkavégzési szokásaival kapcsolatban. A *Biztonsági és kényelmi útmutató* fontos elektromos és mechanikai biztonsági információkat is tartalmaz. A *Biztonsági és kényelmi útmutatót* a <http://www.hp.com/ergo>címen találja meg.
	- 1. Döntse előre vagy hátra a monitorfejet a kényelmes, szemmagasságnak megfelelő beállításhoz.

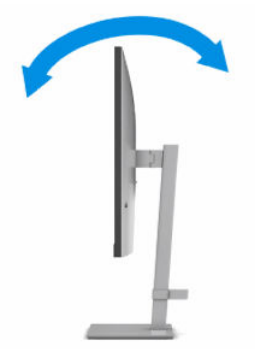

2. Állítsa a monitor magasságát a személyes munkaállomásának megfelelő, kényelmes pozícióba. A monitor felső peremének magassága ne haladja meg a szemmagasságot. Az alacsonyra állított, döntött monitor kényelmesebb lehet a korrekciós lencsét viselők számára. Ha változtat a testhelyzetén a munkanap során, javasolt ismét beállítani a monitort.

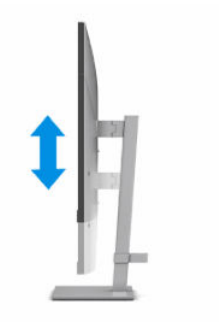

<span id="page-17-0"></span>3. Forgassa a monitorfejet jobbra vagy balra a legjobb látószög eléréséhez.

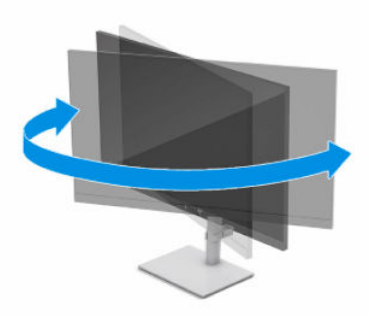

- 4. Az adott alkalmazásnak megfelelően forgassa el a monitorfejet fekvő helyzetből álló helyzetbe.
	- a. Állítsa a monitort teljes magasságú helyzetbe és döntse hátra a teljesen megdöntött helyzethez (1).
	- b. Forgassa el a monitort az óramutató járásával megegyező vagy ellentétes irányba 90°-kal fekvő helyzetből álló helyzetbe (2).
	- FONTOS: Ha a forgatásnál a monitor nincs a legnagyobb magasságra állítva és teljesen hátradöntve, a monitorpanel jobb alsó sarka érintkezhet a talppal, és ez kárt okozhat a monitorban.

Ha külön beszerezhető hangszórót rögzít a monitorhoz, ezt csak az elforgatás után tegye. A fekvő hangszóró hozzáérhet a talphoz, ha megdönti a monitort, és ez kárt okozhat a monitorban vagy a fekvő hangszóróban.

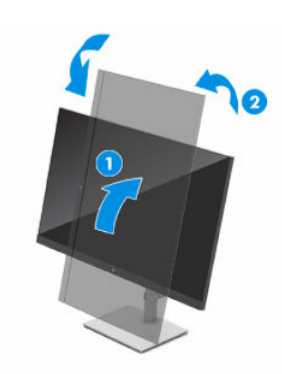

**MEGJEGYZÉS:** A képernyő képének fekvő helyzetből álló helyzetbe forgatásához használja az operációs rendszer képernyő-beállításait. Az OSD-menü fekvő helyzetből álló helyzetbe történő elforgatásához nyissa meg az OSD-menüt, és válassza a Menu (Menü), a Menu Rotation (Menü elforgatása), majd a Portrait (Álló) lehetőséget.

## Biztonsági kábel beszerelése

A monitort rögzítheti egy fix tárgyhoz a HP-tól külön beszerezhető biztonsági kábellel. A zár rögzítéséhez és eltávolításához használja a mellékelt kulcsot.

<span id="page-18-0"></span>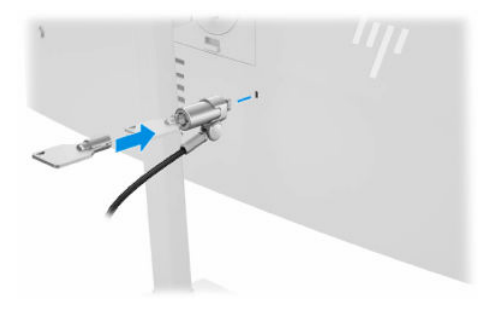

## A monitor bekapcsolása

Ez a rész fontos információkat tartalmaz a monitor megrongálásának megakadályozásáról, a rendszerindítási mutatókról és a hibaelhárításra vonatkozóan.

- FONTOS: Beégési károsodás keletkezhet olyan monitorokon, amelyek a képernyőn ugyanazt a statikus képet jelenítik meg legalább 12 órán át. Ha el akarja kerülni, hogy a monitor képernyőjét beégési kár érje, mindig aktiváljon egy képernyőkímélő alkalmazást, vagy kapcsolja ki a monitort, ha huzamosabb ideig nem használja. A képvisszamaradás jelensége minden LCD képernyőn előforduló jelenség. A monitor beégési károsodására nem érvényes a HP jótállás.
- MEGJEGYZÉS: Ha megnyomja a tápkapcsoló gombot, és nem történik semmi, lehetséges, hogy a tápkapcsoló gomb zárolási funkciója engedélyezve van. A funkció kikapcsolásához nyomja le és legalább 10 másodpercig tartsa lenyomva a tápkapcsoló gombot.
- <sup>2</sup> MEGJEGYZÉS: Egyes HP monitorokon a tápfeszültségjelző fényt kikapcsolhatja az OSD-menüben. Az OSDmenü megnyitásához nyomja meg a Menü gombot, majd válassza a Tápellátás, a Tápellátásjelző LED lehetőségeket, végül pedig a Ki opciót.
	- **▲** A monitor bekapcsolásához nyomja meg a rajta lévő tápkapcsoló gombot. A tápkapcsoló a monitor első takarólemeze alatt található.

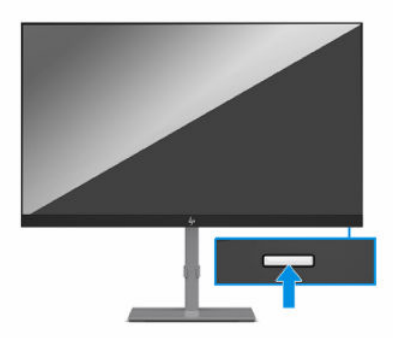

A monitor első bekapcsolásakor 5 másodpercre megjelenik a monitor állapotára vonatkozó üzenet. Az üzenet jelzi, hogy melyik bemenet az aktuálisan aktív jel, az automatikus forrásváltás beállítását (ki- vagy bekapcsolt, alapértelmezés szerint be van kapcsolva), az aktuális előre beállított kijelzőfelbontás, valamint az ajánlott, előre beállított kijelzőfelbontás.

A monitor automatikusan beolvassa a bemenő jeleket aktív bemenetet keresve, és az aktív bemenetet használja a kijelzéshez.

## <span id="page-19-0"></span>A HP vízjelekre és képvisszamaradásra vonatkozó irányelvei

Néhány monitor IPS (In-Plane Switching, képsíkváltó) technológiával készült, ami ultraszéles betekintési szöget és kiváló képminőséget biztosít. Bár sok alkalmazás számára megfelelő, ez a paneltechnológia hosszú időn keresztül nem alkalmas statikus, álló vagy rögzített képekhez, kivéve, ha képernyővédőt használ.

A statikus képeket használó alkalmazások közé tartozhatnak a következők: kamerával történő megfigyelés, videojátékok, emblémák és sablonok. A statikus képek beégést okozhatnak, amelyek a monitor képernyőjén foltokként, vízjelként jelennek meg.

A monitorok napi 24 órában történő használata során keletkező beégéses meghibásodásokra a HP jótállás nem terjed ki. A kép-visszamaradásos károsodás megelőzése érdekében mindig kapcsolja ki a monitort, amikor nem használja, vagy ha a számítógép támogatja, alkalmazzon olyan energiagazdálkodási beállítást, amely tétlen állapotban kikapcsolja a képernyőt.

# <span id="page-20-0"></span>2 A monitor használata

Ez a fejezet leírja, hogyan használható a monitor és annak funkciói, beleértve a szoftvereket és segédprogramokat, az OSD-menüt, a funkciógombokat és a tápellátási módokat és a Windows Hello funkció.

# Szoftverek és segédprogramok letöltése

Ezeket a fájlokat letöltheti és telepítheti a HP terméktámogatás oldaláról.

- INF (információs) fájl
- ICM (Image Color Matching, színillesztő) fájlok

A fájlok letöltése:

- 1. Keresse fel a<http://www.hp.com/support>weboldalt.
- 2. Válassza a Software and Drivers (Szoftverek és illesztőprogramok) lehetőséget.
- 3. Válassza ki a termék típusát.
- 4. Írja be a HP monitor típusát a keresőmezőbe, majd kövesse a képernyőn megjelenő utasításokat.

# Az információs fájl

Az INF fájl a Windows® operációs rendszerek által használt monitor-erőforrásokat definiál, hogy biztosítsa a monitor kompatibilitását a számítógép grafikus adapterével.

Ez a monitor kompatibilis a Plug and Play telepítőrendszerrel, és a monitor az INF fájl telepítése nélkül is megfelelően fog működni. A monitor Plug and Play-kompatibilitásához szükséges, hogy a számítógép videokártyája megfeleljen a VESA DDC2 szabványnak, és a monitor közvetlenül a videokártyához kapcsolódjon. A Plug and Play telepítés nem működik különálló, BNC típusú csatlakozókon vagy elosztó puffereken/dobozokon keresztül.

# A képszínillesztő fájl

Az ICM fájlok adatfájlok, amelyek a grafikus programok számára konzisztens színillesztést biztosítsanak a monitor kijelzője és a nyomtató, illetve a lapolvasó és a monitor kijelzője között. Ezek a fájlok ezen funkciókat támogató grafikus programokban aktiválódnak.

<sup>2</sup> MEGJEGYZÉS: Az ICM színprofil az International Color Consortium (ICC) profilformátum-szabványának megfelelően van kialakítva.

# Az OSD-menü használata

Saját igényeinek megfelelően beállíthatja a HP monitort. A monitor megjelenítési funkcióinak testreszabásához használja az OSD-menüt.

<span id="page-21-0"></span>Az OSD-menü eléréséhez és a beállítások megadásához használja a monitor hátlapján található OSDvezérlőt.

- 1. Ha a monitor még nincs bekapcsolva, nyomja meg a tápkapcsoló gombot a monitor bekapcsolásához.
- 2. Nyomja meg az OSD-vezérlő közepét.
- 3. A vezérlőt felfelé, lefelé, balra vagy jobbra mozdítva navigálhat a menüelemek között. Nyomja meg a vezérlő közepét a kiválasztáshoz.

Az alábbi táblázat felsorolja az OSD-főmenüben rendelkezésre álló, lehetséges menüopciókat. Tartalmazza az egyes beállítások leírását, valamint azok hatását a monitor megjelenésére és teljesítményére.

| Főmenü                   | Leírás                                                                                                    |  |  |
|--------------------------|----------------------------------------------------------------------------------------------------|--|--|
| Brightness+ (Fényerő+)   | A képernyő fényerejének módosítása. Az alapértelmezett gyári beállítás 54.                                                                  |  |  |
| Color (Szín)             | Különböző, előre megadott színbeállításokat biztosít, amelyek különböző megjelenítési helyzeteknek<br>megfelelően konfigurálják a monitort. |  |  |
| Image (Kép)              | Beállítja a képernyőn megjelenő képet, beleértve a válaszidőt, az élességet, a kép méretezését ésa<br>túlpásztázást.                        |  |  |
| Input (Bemenet)          | Kiválasztja a bemeneti videojelet (USB Type-C, DisplayPort vagy HDMI).                                                                      |  |  |
| Power (Tápellátás)       | Az energiagazdálkodási beállításokat módosítja.                                                                                             |  |  |
| Menu (Menü)              | Beállítja az OSD-menüt és funkciógomb vezérlőket.                                                                                           |  |  |
| Management (Kezelés)     | Minden OSD-menübeállítást visszaállít az alapértelmezett gyári értékekre.                                                                   |  |  |
| Information (Információ) | Információkat tartalmaz a monitorról, mint például az optimális megjelenítési módot, az áramellátás<br>módiát és a sorozatszámot.           |  |  |
| Exit (Kilépés)           | Kilépés a képernyőn megjelenő menüből.                                                                                                    |  |  |

2-1. táblázat: OSD-menüelemek és azok leírása

# A Power Mode (Tápellátási mód) beállítás módosítása (csak egyes termékeken)

Ez a szakasz leírja, hogyan lehet aktiválni a Teljesítmény módot. Előfordulhat, hogy a monitor egyes funkciói működéséhez a Teljesítmény mód aktiválása szükséges.

Alvó üzemmódban a nemzetközi energiahatékonysági szabványok előírásainak megfelelően a monitor alapértelmezett beállítása a (Power Saver) Energiatakarékos üzemmód.

Ha a monitor támogatja a Performance (Teljesítmény) üzemmódot, ahhoz hogy az USB-portok engedélyezve legyenek, amikor a monitor az automatikus alvó módban van, módosítsa a Power Mode (Tápellátási mód) beállítását Power Saver (Energiatakarékos) opcióról Performance (Teljesítmény) opcióra.

MEGJEGYZÉS: Ha nem akkumulátorról működtetett számítógépet csatlakoztat, a Tápellátási módot Teljesítmény módra kell állítani.

A tápellátási mód beállításainak módosítása:

1. Nyomja meg a Menü gombot az OSD-menü megnyitásához.

- <span id="page-22-0"></span>2. Válassza a Power (Tápellátás), majd a Power Mode (Tápellátási mód), és végül a Performance (Teljesítmény) lehetőséget.
- 3. Válassza a Back (Vissza) opciót, és zárja be az OSD-menüt.

# Az Automatikus alvó üzemmód használata (csak egyes termékeken)

A monitor rendelkezik egy csökkentett energiaállapotú, energiatakarékos funkcióval, melynek neve: Automatikus alvó állapot üzemmód. Ez a rész leírja, hogyan lehet aktiválni vagy beállítani a monitoron az Automatikus alvó állapot üzemmódot.

Az Automatikus alvó mód bekapcsolt állapotában (alapértelmezés szerint bekapcsolva) a monitor csökkentett energiaállapotba lép, amikor a számítógép alacsony energiamódot jelez (a vízszintes vagy a függőleges szinkronjel hiányával).

A csökkentett energiaállapotba (Automatikus alvó mód) belépve a monitor képernyője elsötétül, a háttérvilágítás kikapcsol, a tápfeszültségjelző fény pedig borostyánsárga színre vált. Ebben a csökkentett energiaállapotban a monitor teljesítményfelvétele kisebb 0,5 W-nál. A monitor akkor ébred fel az Automatikus alvó állapot üzemmódból, amikor a számítógép aktív jelet küld neki (például ha Ön az egeret vagy a billentyűzetet használja).

Az Automatikus alvó mód kikapcsolása az OSD-menüben:

- 1. Nyomja meg a Menü gombot vagy az OSD-vezérlő közepét az OSD-menü megnyitásához.
- 2. Az OSD-menüben válassza a Tápellátás lehetőséget.
- 3. Válassza az Auto-Sleep Mode (Automatikus alvó mód) elemet, majd a Ki lehetőséget.

# <span id="page-23-0"></span>3 Támogatás és hibaelhárítás

Ha a monitor nem a várt módon működik, akkor előfordulhat, hogy megoldható a probléma az ebben a részben található utasításokat követve.

# Gyakori hibák elhárítása

A következő táblázat az esetlegesen előforduló problémákat, a problémák lehetséges okait valamint a javasolt megoldásokat sorolja fel.

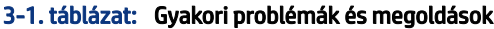

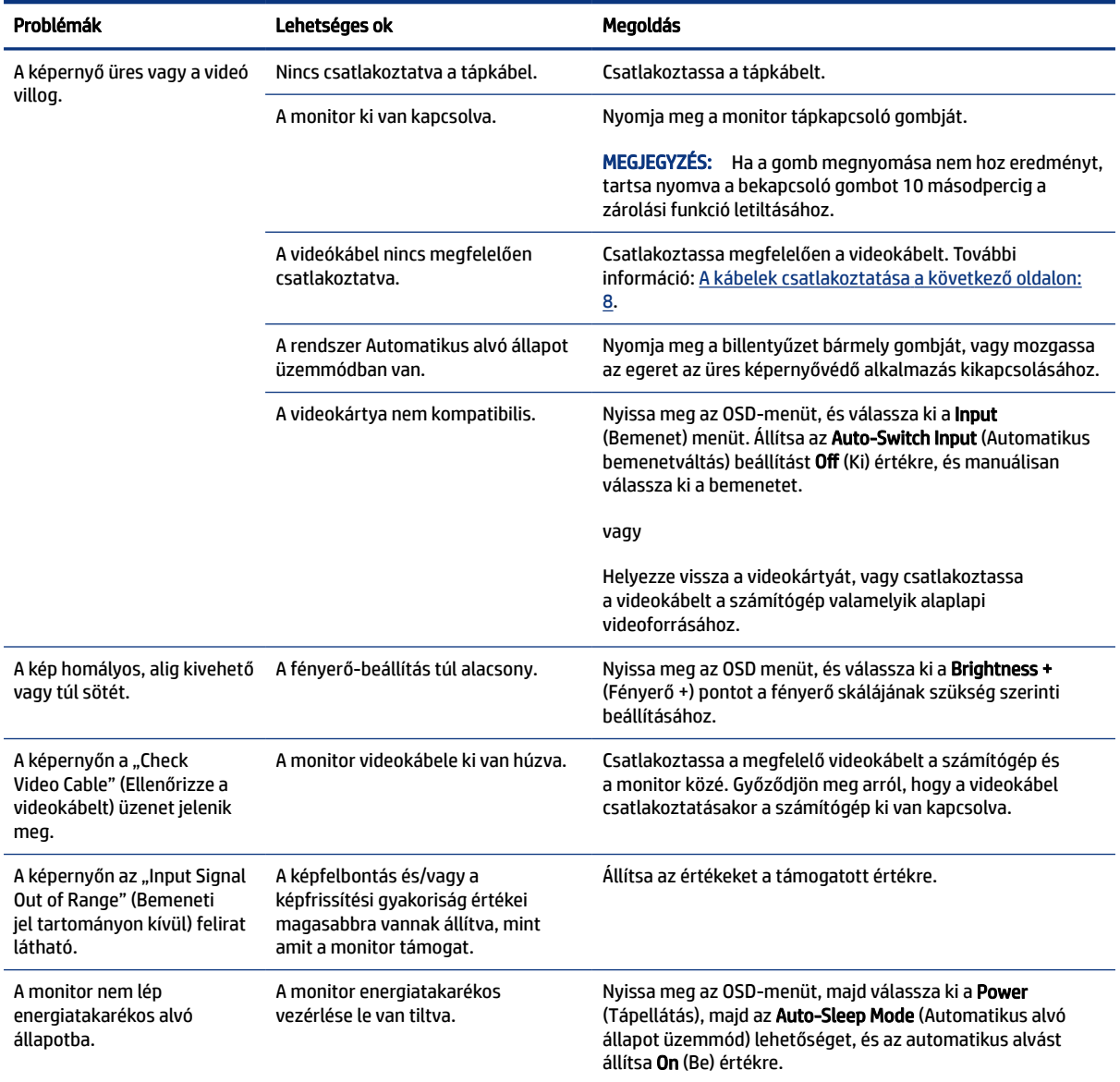

<span id="page-24-0"></span>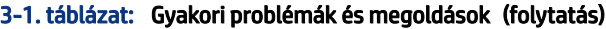

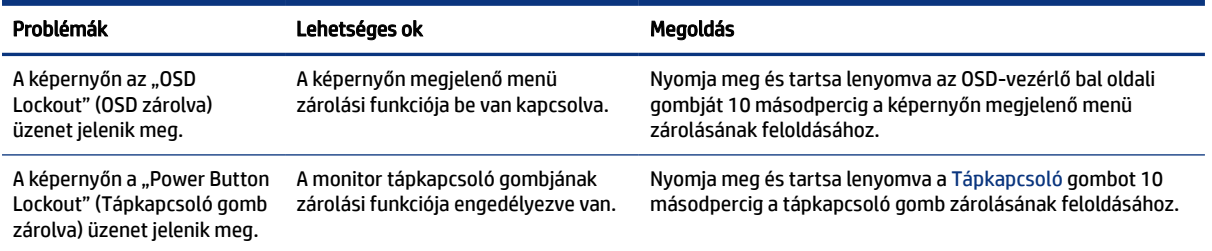

# Gomb zárolása

A gombzárolási funkció csak akkor érhető el, ha a monitor bekapcsolt állapotban van, és aktív jelet jelenít meg, illetve nincs megnyitva az OSD-menü. Ha 10 másodpercig nyomva tartja a tápkapcsoló gombot vagy az OSD vezérlő bal oldali gombját, azzal letiltja az adott gomb működését. A gomb újbóli engedélyezéséhez tartsa lenyomva a gombot újabb 10 másodpercig.

# <span id="page-25-0"></span>4 A monitor karbantartása

Megfelelően karbantartva a monitora hosszú évekig működhet. Ezen utasítások lépéseit követve megőrizhető a monitor kiváló állapota.

# Útmutató a karbantartáshoz

Kövesse az alábbi lépéseket a monitor maximális teljesítményének fenntartásához és élettartama meghosszabbításához:

- Ne nyissa fel a monitorházat, és ne kísérelje meg önállóan javítani a terméket. Csak a használati útmutató által ismertetett kezelőszerveket állítsa be. Ha a monitor nem működik megfelelően, leesett vagy megsérült, lépjen kapcsolatban hivatalos HP márkakereskedőjével, viszonteladójával vagy szolgáltatójával.
- Csak a monitornak megfelelő áramforrást és csatlakozókat használjon, amelyeket a monitor hátulján található címke vagy hátlap jelöl.
- Biztosítsa, hogy a kimenethez csatlakoztatott termékek teljes áramfelvétele ne lépje túl a hálózati tápcsatlakozóról levehető mértéket, és a kábelhez csatlakoztatott termékek teljes áramfelvétele ne lépje túl a kábellel átvihető mértéket. Tekintse meg az információs címkét az egyes eszközök áramfelvételének (AMPS vagy A) meghatározásához.
- A monitort könnyen elérhető tápcsatlakozó kimenet mellett helyezze el. Amikor kihúzza a monitort, erősen fogja meg a csatlakozót, és húzza ki azt az aljzatból. Soha ne a kábelt húzva húzza ki a monitort.
- Kapcsolja ki a monitort, amikor nem használja, és használjon képernyőkímélő programot. Ez jelentősen megnövelheti a monitor várható élettartamát.
- <sup>e</sup> **MEGJEGYZÉS:** A "beégett képes" monitorokra nem terjed ki a HP jótállása.
- Soha ne takarja el a bővítőnyílásokat és a házon lévő egyéb nyílásokat, és soha ne dugjon tárgyakat ezekbe. Ezek a nyílások biztosítják a szellőzést.
- Ne ejtse le a monitort, és ne helyezze azt instabil felületre.
- Ügyeljen arra, hogy semmit se tegyen a tápkábelre. Ne lépjen rá a kábelre.
- Tartsa a monitort jó szellőző helyen, távol erős fény- és hőforrásoktól, valamint nedvességtől.

## A monitor tisztítása

Ezen utasítások alapján tisztítsa meg a monitort, ha szükséges.

- 1. Kapcsolja ki a monitort, és a készülék váltakozó áramú kimenetéből húzza ki a tápkábelt.
- 2. Válassza le a külső eszközöket.
- 3. Egy puha, tiszta, antisztatikus ronggyal törölje le a monitor kijelzőjét és a házat.
- <span id="page-26-0"></span>4. Erősebb szennyeződés esetén használjon víz és izopropil alkohol 50:50 arányú keverékét.
- $\ddot{a}$  FONTOS: A monitor tisztításához ne használjon kőolajszármazékot tartalmazó tisztítószereket, például benzolt, hígítót vagy más illékony anyagot. Ezek károsíthatják a monitort.
- $\ddot{a}$  FONTOS: A tisztítófolyadékot permetezze egy kendőre, és a nedves kendővel óvatosan törölje le a képernyő felületét. A tisztítófolyadékot soha ne permetezze közvetlenül a kijelző felületére, mert befolyhat a keret alá, és károsíthatja az elektronikát. A kendő legyen nedves, de nem vizes. A szellőzőkön vagy más nyílásokon át bejutó víz kárt okozhat a monitorban. Használat előtt hagyja, hogy a monitor a levegőn megszáradjon.
- 5. Miután eltávolította a szennyeződéseket és a maradványokat, tisztítsa meg a felületeket fertőtlenítőszerrel is. Az Egészségügyi Világszervezet (WHO) azt ajánlja, hogy legjobb gyakorlatként tisztítsa meg, majd fertőtlenítse a felületeket, a vírusos légúti megbetegedések és káros baktériumok terjedésének megelőzése érdekében. A HP tisztítási útmutatásainak megfelelő fertőtlenítőszer a 70% izopropil-alkoholt és 30% vizet tartalmazó alkoholos oldat. Ez az oldat gyógyszertári etil-alkoholként is ismert, és a legtöbb gyógyszertárban kapható.

## A monitor szállítása

Őrizze meg az eredeti csomagolást egy tárolóhelyen. A későbbiekben szüksége lehet rá a monitor szállításához vagy mozgatásához.

# <span id="page-27-0"></span>A Műszaki adatok

Ez a szakasz műszaki adatokat tartalmaz a monitor fizikai jellemzőivel kapcsolatban, mint például a súly és a megtekintés méretei, valamint a szükséges környezeti működési feltételek és a tápforrás tartományai.

Minden műszaki adat a HP összetevők gyártói által megadott, jellemző műszaki adatokat türközi; a tényleges teljesítmény ennél magasabb vagy alacsonyabb lehet.

<sup>2</sup> MEGJEGYZÉS: A termék legújabb műszaki jellemzőihez és további műszaki jellemzőkhöz keresse fel a <http://www.hp.com/go/quickspecs/>webhelyet, és az adott típus QuickSpecs dokumentumának megkereséséhez adja meg a monitor típusát.

# 80 cm-es (31,5 hüvelykes) típus műszaki adatai

Ez a szakasz a monitorra vonatkozó műszaki jellemzőket tartalmaz.

#### A-1. táblázat: 80 cm-es (31,5 hüvelykes) típus műszaki adatai

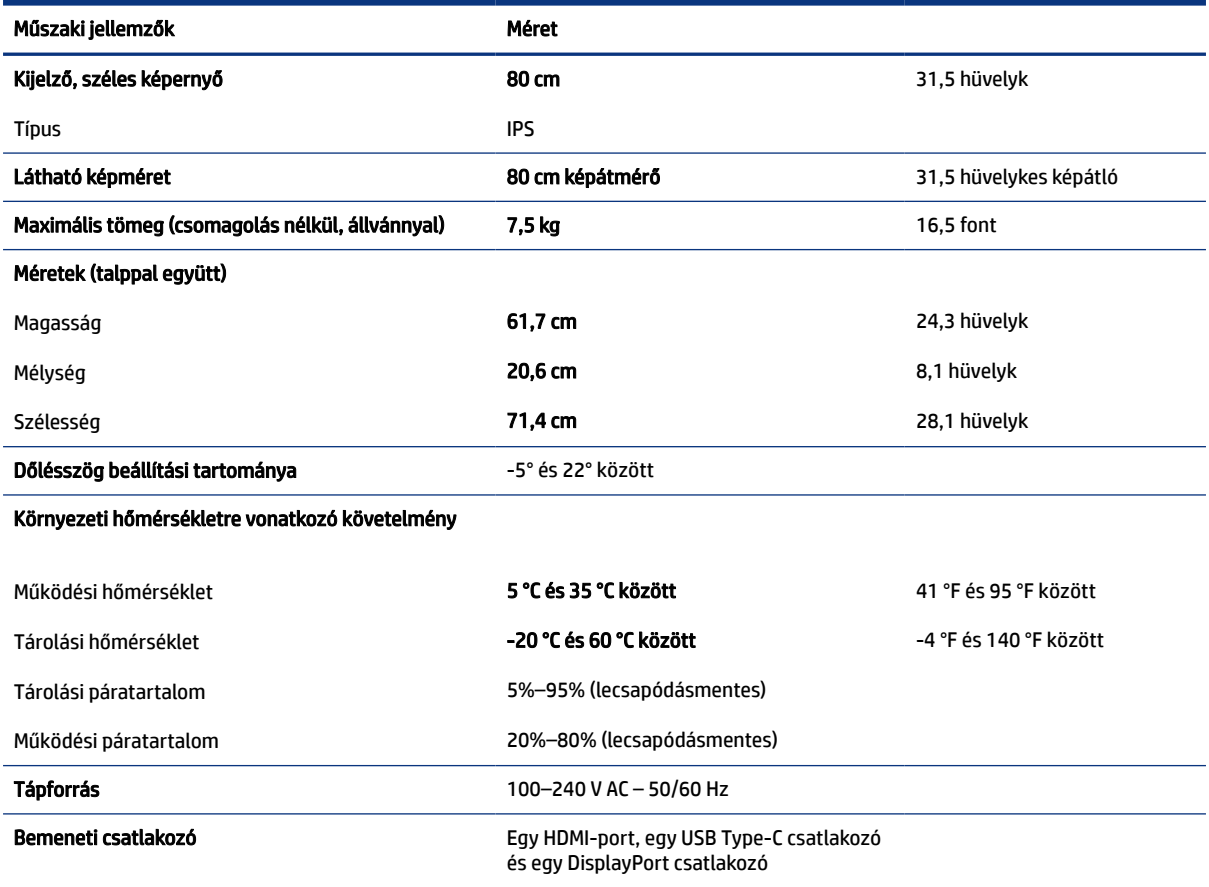

# <span id="page-28-0"></span>Előre beállított kijelzőfelbontások

Az alábbi felbontások a leggyakrabban használt üzemmódok, és gyári alapbeállításként használatosak. Ez a monitor automatikusan felismeri ezeket az előre beállított üzemmódokat, ezek pontosan méretezve, középre illesztve jelennek meg a képernyőn.

## 80 cm-es (31,5 hüvelykes) típus

Ez a szakasz előre beállított képernyőfelbontásokat és előre beállított időzítőfelbontásokat tartalmaz.

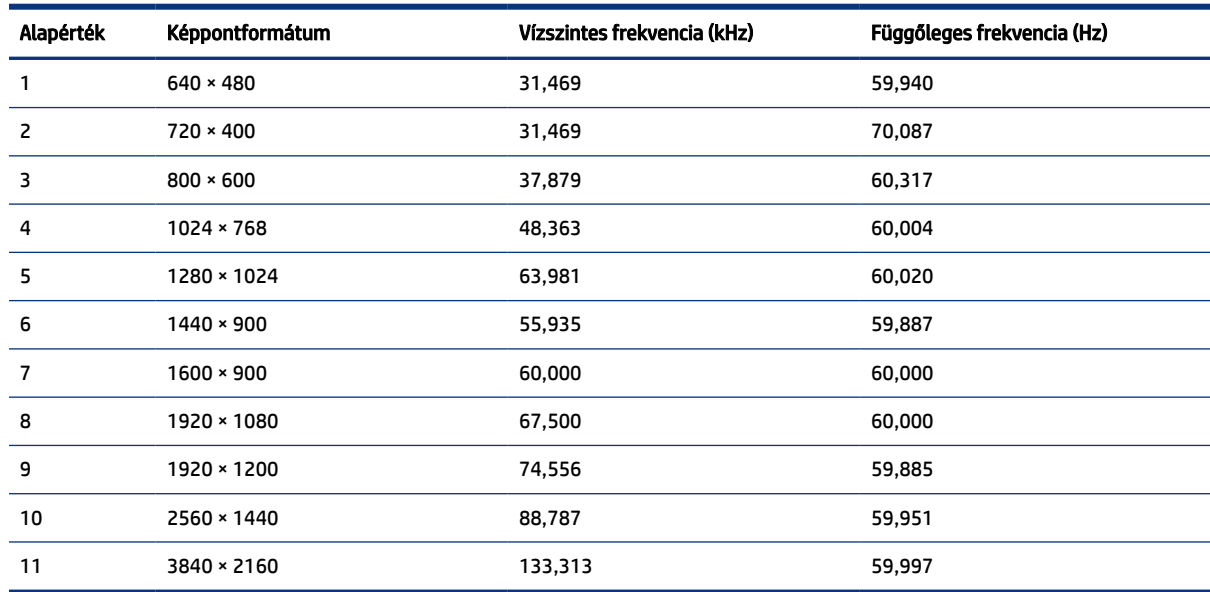

#### A-2. táblázat: Előre beállított kijelzőfelbontások

# Nagy felbontású videoformátumok

Ez a szakasz nagy felbontású videoformátumok adatait tartalmazza.

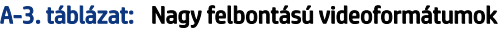

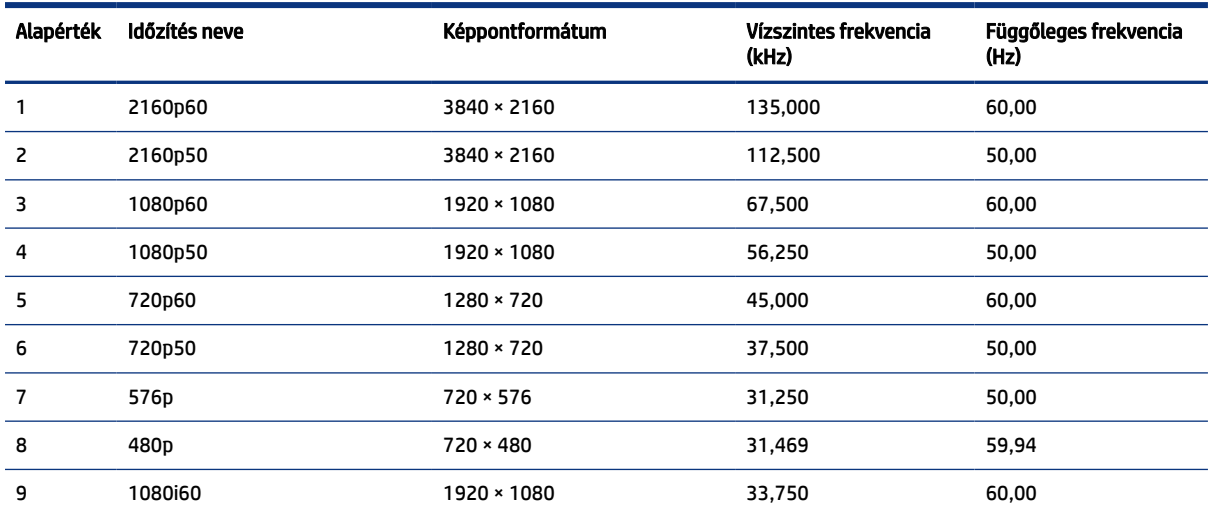

| Alapérték | Időzítés neve | <b>Képpontformátum</b> | Vízszintes frekvencia<br>(kHz) | Függőleges frekvencia<br>(Hz) |
|-----------|---------------|------------------------|--------------------------------|-------------------------------|
| 10        | 1080i50       | 1920 × 1080            | 28,125                         | 50,00                         |
| 11        | 576p(4:3)     | $720 * 576$            | 31,250                         | 50,00                         |
| 12        | 480p(4:3)     | $720 \times 480$       | 31,469                         | 59,94                         |
| 13        | 480p(4:3)     | $640 * 480$            | 31,469                         | 59,94                         |

<span id="page-29-0"></span>A-3. táblázat: Nagy felbontású videoformátumok (folytatás)

# Energiatakarékos funkció

Ez a monitor támogatja az alacsony energiafelhasználású állapotot.

A monitor akkor lép alacsony energiafelhasználású állapotba, ha észleli a vízszintes szinkronjel vagy a függőleges szinkronjel hiányát. Ezeknek a jeleknek a hiányában a monitor képernyője üres lesz, a háttérvilágítás kikapcsol, és a tápfeszültségjelző fény borostyánsárgára vált. Alacsony energiafelhasználású állapotban a monitor < 0,5 watt energiát használ. A normál működési állapotba való visszatérés előtt van egy rövid bemelegedési idő.

Az energiatakarékos üzemmód beállításával kapcsolatos további információkért olvassa el számítógépe dokumentációját (a funkció energiagazdálkodási funkció néven is előfordulhat).

MEGJEGYZÉS: Az energiatakarékos funkció csak akkor működik, ha a monitor energiatakarékos funkcióval rendelkező számítógéphez csatlakozik.

A monitor alvó állapotot időzítő segédprogramjában a beállítások kiválasztásával azt is megszabhatja, hogy a monitor egy megadott idő elteltével indítsa el a csökkentett energiafelvételi állapotba. Amikor a monitor az Alvóállapot-időzítő segédprogramja életbe lépteti a csökkentett energiafelvételi állapotot, a tápfeszültségjelző fény borostyánsárga színben villog.

# <span id="page-30-0"></span>B Kisegítő lehetőségek

A HP célja olyan termékek, szolgáltatások és információk tervezése, előállítása és értékesítése, amelyek mindenki számára mindenütt használhatók önmagukban vagy a megfelelő külső, kisegítő technológián (AT) alapuló eszközökkel vagy alkalmazásokkal.

# A HP és a kisegítő lehetőségek

A HP azon dolgozik, hogy a sokszínűséget, a befogadást, valamint a munkát és a magánéletet a vállalat életének szerves részévé tegye, ezért ezek a HP minden tevékenységében megjelennek. A HP törekvése, hogy olyan befogadó környezetet hozzon létre, amelynek célkitűzése, hogy globálisan megossza az emberekkel a technológiában rejlő lehetőségeket.

# A szükséges technológiai eszközök nyomában

A technológia segítségével kibontakoztathatja az Önben rejlő lehetőségeket. A kisegítő technológiák eltörlik az akadályokat, és a segítségükkel megvalósíthatja a függetlenséget otthon, a munkájában és a közösségben egyaránt. A kisegítő technológiák segítségével fejlesztheti, megőrizheti és javíthatja az elektronikus és információs technológiák funkcionális képességeit.

További információ: [A legjobb kisegítő technológiák nyomában](#page-31-0) a következő oldalon: 26.

## A HP vállalása

A HP elkötelezett abban, hogy olyan termékeket és szolgáltatásokat kínáljon, amelyek fogyatékossággal élő embertársaink számára is elérhetők. Ez a kötelezettségvállalás motiválja a vállalat sokszínűségi célkitűzéseit, és segít elérni, hogy a technológia előnyei mindenki számára elérhetővé váljanak.

A HP akadálymentesítési célkitűzése olyan termékek és szolgáltatások tervezése, előállítása és értékesítése, amelyeket önmagukban vagy a megfelelő kisegítő eszközökkel bárki használhat, a fogyatékossággal élőket is beleértve.

E célkitűzés megvalósításához a kisegítő technológiákra vonatkozó jelen nyilatkozat hét központi célt definiál, amelyek meghatározzák a HP működését. A HP minden vezetőjétől és alkalmazottjától elvárjuk, hogy ezeket a célokat és azok megvalósítását beosztása és felelősségi köre szerint támogassa:

- A kisegítő lehetőségekkel kapcsolatos problémák megismertetése a HP-n belül, és a szükséges képzések biztosítása, amelyeken keresztül az alkalmazottak elsajátíthatják a kisegítő termékek és szolgáltatások tervezésével, előállításával, értékesítésével és szállításával kapcsolatos ismereteket.
- A kisegítő lehetőségekkel kapcsolatos irányelvek kidolgozása a termékekhez és szolgáltatásokhoz, és az irányelvek bevezettetése a termékfejlesztési csapatokkal, ahol ez a versenyképesség figyelembe vételével, műszaki és gazdaságossági szempontból kivitelezhető.
- A fogyatékossággal élők bevonása a kisegítő lehetőségekkel kapcsolatos irányelvek kidolgozásába, valamint a termékek és szolgáltatások fejlesztésébe és tesztelésébe.
- A kisegítő funkciók dokumentálása, valamint a HP termékeivel és szolgáltatásaival kapcsolatos információk elérhetővé tétele nyilvánosan, akadálymentes formában.
- Partnerkapcsolatok kialakítása a kisegítő technológiákat és megoldásokat kínáló vezető szolgáltatókkal.
- <span id="page-31-0"></span>● A belső és külső kutatások és fejlesztések támogatása, amelyek célja a HP termékei és szolgáltatásai szempontjából releváns kisegítő technológiák javítása.
- A kisegítő lehetőségekkel kapcsolatos iparági szabványok és irányelvek támogatása és részvétel azok kidolgozásában.

### International Association of Accessibility Professionals (IAAP)

Az IAAP nonprofit szövetség célja a kisegítő lehetőségek terjesztése hálózatépítés, oktatás és tanúsítás révén. A szövetség célkitűzése, hogy támogassa a kisegítő lehetőségekkel/akadálymentesítéssel foglalkozó szakemberek szakmai pályáját, valamint hogy segítsen a különféle szervezeteknek integrálni a kisegítő lehetőségeket termékeikbe és infrastruktúráikba.

A szövetség egyik alapító tagjaként a többi szervezettel együtt a HP is részt vállal a kisegítő technológiák fejlesztésében. Ez a kötelezettségvállalás is a HP akadálymentesítési célkitűzését szolgálja, miszerint olyan termékeket és szolgáltatásokat törekszünk tervezni, előállítani és értékesíteni, amelyeket a fogyatékossággal élők könnyen használhatnak.

Az IAAP a világ minden táján tevékenykedő szakemberek, diákok és szervezetek összekapcsolásával, ismereteik egymással való megosztásával járul hozzá a szakmai fejlődéshez. Amennyiben további részleteket szeretne megtudni, a<http://www.accessibilityassociation.org>webhelyen csatlakozhat az online közösséghez, feliratkozhat a hírlevelekre, és megismerheti a tagsági feltételeket.

## A legjobb kisegítő technológiák nyomában

A technológiák használatával mindenkinek, beleértve a fogyatékossággal élőket vagy a koruk miatt csökkent képességű személyeket, képesnek kell lennie kommunikálni, önmagát kifejezni és kapcsolatban maradni a külvilággal. A HP elkötelezett abban, hogy növelje alkalmazottai, ügyfelei és partnerei a kisegítő lehetőségekkel kapcsolatos ismereteit.

Könnyebben olvasható, nagyobb betűméret, a kezet pihentető hangfelismerési funkcionalitás vagy bármely más, adott helyzetekben használható kisegítő technológia – a HP termékei a bennük alkalmazott különféle kisegítő technológiáknak köszönhetően könnyebben használhatóak. Hogyan válasszon?

#### Az igények felmérése

A technológia segítségével kibontakoztathatja az Önben rejlő lehetőségeket. A kisegítő technológiák eltörlik az akadályokat, és a segítségükkel megvalósíthatja a függetlenséget otthon, a munkájában és a közösségben egyaránt. A kisegítő technológiák (AT) segítségével fejlesztheti, megőrizheti és javíthatja az elektronikus és információs technológiák funkcionális képességeit.

Számos AT-termék közül választhat. A kisegítő lehetőségekkel kapcsolatos megfelelő felmérés több termék vizsgálatára is kiterjed, megválaszolja a kérdéseket, és segít kiválasztani a feltételeknek megfelelő legjobb megoldást. Látni fogja, hogy a kisegítő lehetőségekkel kapcsolatos felmérésekben érintett szakemberek a legkülönfélébb területek képviselői lehetnek, többek között képesített fizikoterapeuták, foglalkozásterapeuták és logopédusok. Emellett más, állami képesítéssel nem rendelkező szakemberek is szolgálhatnak információkkal a felméréshez. Érdemes az ilyen szakemberek gyakorlatáról, szakterületéről és munkadíjáról előzetesen tájékozódnia, hogy megállapíthassa, megfelelnek-e az igényeinek.

#### Kisegítő lehetőségek a HP termékeihez

Az alábbi hivatkozások a HP különféle termékeiben alkalmazott kisegítő lehetőségekkel és technológiákkal kapcsolatos információkat biztosítanak (ha ezek elérhetőek az Ön országában vagy régiójában). Ezeknek a forrásanyagoknak a segítségével kiválaszthatja a helyzetének leginkább megfelelő kisegítő technológiákat és termékeket.

- <span id="page-32-0"></span>● HP Aging & Accessibility: Keresse fel a<http://www.hp.com>oldal angol nyelvű változatét, és írja be az Accessibility kifejezést a keresőmezőbe. Válassza az Office of Aging and Accessibility lehetőséget.
- HP-számítógépek: Windows 7, Windows 8 és Windows 10 esetén keresse fel a <http://www.hp.com/support>oldal angol nyelvű változatát, és a Search our knowledge (Keresés a tudástárban) mezőbe írja be a Windows Accessibility Options (Windows kisegítő lehetőségek) kifejezést. Az eredmények közül válassza ki a megfelelő operációs rendszert.
- HP-vásárlás perifériák beszerzése a HP termékeihez: Keresse fel a<http://store.hp.com>oldalt, és válassza ki a Shop (Áruház), majd a Monitors (Monitorok) vagy az Accessories (Kiegészítők) lehetőséget.

A HP termékeinek kisegítő szolgáltatásaival kapcsolatos további támogatásért lásd: Kapcsolatfelvétel az ügyfélszolgálattal a következő oldalon: 29.

Külső partnerekre és szállítókra mutató további hivatkozások, ahonnan további segítséget kaphat:

- [A Microsoft kisegítő lehetőségeivel kapcsolatos információk \(Windows 7, Windows 8, Windows 10 és Microsoft Office\)](http://www.microsoft.com/enable)
- [A Google-termékek kisegítő lehetőségeivel kapcsolatos információk \(Android, Chrome, Google-alkalmazások\)](https://www.google.com/accessibility/)

# Szabványok és jogi környezet

A világ országai egyre több olyan rendeletet hoznak, amelyek javítják a fogyatékossággal élők számára a termékekhez és a szolgáltatásokhoz való hozzáférést. Ezek a rendeletek hagyományosan kiterjednek a telekommunikációs termékekre és szolgáltatásokra, valamint a bizonyos kommunikációs és videólejátszási funkciókkal rendelkező számítógépekre és nyomtatókra, a hozzájuk kapcsolódó felhasználói dokumentációra és az ügyfélszolgálatra.

## Szabványok

A Szövetségi Beszerzési Szabályozás (Federal Acquisition Regulation, FAR) US Access Board által összeállított 508. szakaszának szabványai a fizikai, érzékszervi vagy kognitív fogyatékossággal élők az információs és kommunikációs technológiákhoz (IKT) való hozzáférését hivatottak szabályozni.

A szabványok a különféle típusú technológiákra vonatkozó specifikus műszaki előírásokat tartalmaznak, valamint a szabályozás alá tartozó termékek funkcionális képességeire vonatkozó teljesítményalapú követelményeket. A specifikus előírások szoftverekre és operációs rendszerekre, webes információkra és alkalmazásokra, számítógépekre, telekommunikációs termékekre, videó- és multimédia-technológiákra, valamint önálló zárt termékekre vonatkoznak.

#### 376. sz. megbízás – EN 301 549

Az Európai Unió a 376. sz. megbízásban hozta létre az EN 301 549 szabványt, amely az IKT-termékek közbeszerzéséhez használható online eszközkészlet. A szabvány meghatározza az IKT-termékek és szolgáltatások kisegítő szolgáltatásaira vonatkozó követelményeket, valamint leírja az ilyen kisegítő lehetőségekre vonatkozó egyes követelmények teszteljárásait és kiértékelési módszertanát.

### Webtartalmak kisegítő lehetőségeire vonatkozó irányelvek (Web Content Accessibility Guidelines, WCAG)

A W3C webes kisegítő lehetőségekre vonatkozó kezdeményezés (Web Accessibility Initiative, WAI) részét képező WCAG-irányelvek segítségével a webtervezők és fejlesztők olyan webhelyeket hozhatnak létre, amelyek a fogyatékossággal élők és a koruk miatt csökkent képességű személyek igényeinek jobban megfelelnek.

<span id="page-33-0"></span>A WCAG a kisegítő lehetőségek használatát a webes tartalmak (szövegek, képek, hang- és videótartalmak) és a webalkalmazások teljes körében támogatja. A WCAG pontosan tesztelhető, könnyen érthető és használható, és teret hagy a webfejlesztőknek a rugalmas tervezésre. A WCAG 2.0 [ISO/IEC 40500:2012](http://www.iso.org/iso/iso_catalogue/catalogue_tc/catalogue_detail.htm?csnumber=58625/) tanúsítvánnyal is rendelkezik.

A WCAG kifejezetten a vizuális, hallórendszeri, fizikai, kognitív vagy neurológiai fogyatékossággal rendelkező, valamint a kisegítő szolgáltatásokra szoruló idősebb személyek által a web használata során tapasztalt akadályok leküzdését célozza. A WCAG 2.0 meghatározza az elérhető tartalmak jellemzőit:

- Észlelhető (például a képek helyett szöveges alternatívák használatával, a hanganyagok feliratozásával, a megjelenítés állíthatóságával, valamint kontrasztos színbeállítások alkalmazásával)
- Működtethető (billentyűzeten keresztüli elérés, kontrasztos színbeállítások, időzített bevitel, rohammegelőző kialakítás, valamint navigálhatóság alkalmazásával)
- Érthető (olvashatósági, kiszámíthatósági és beviteltámogatási szolgáltatások alkalmazásával)
- Robusztus (például a kisegítő technológiákkal való kompatibilitás biztosításával)

## Jogi és szabályozási környezet

Az informatikai eszközökhöz és az információkhoz való akadálymentes hozzáférés napjainkban egyre nagyobb teret kap a törvényi szabályozásban. Az alábbi hivatkozások a fontosabb törvényekkel, szabályozásokkal és szabványokkal kapcsolatos információkat biztosítanak.

- [Egyesült Államok](http://www8.hp.com/us/en/hp-information/accessibility-aging/legislation-regulation.html#united-states)
- [Kanada](http://www8.hp.com/us/en/hp-information/accessibility-aging/legislation-regulation.html#canada)
- **[Európa](http://www8.hp.com/us/en/hp-information/accessibility-aging/legislation-regulation.html#europe)**
- **[Ausztrália](http://www8.hp.com/us/en/hp-information/accessibility-aging/legislation-regulation.html#australia)**

# Az akadálymentesítéssel kapcsolatos hasznos forrásanyagok és hivatkozások

Ezek a szervezetek, intézmények és forrásanyagok megfelelő tájékoztatást nyújthatnak a fogyatékossággal és a korral csökkenő képességekkel kapcsolatban.

MEGJEGYZÉS: A lista nem teljes. A szervezeteket csak tájékoztatási céllal soroljuk fel. A HP nem vállal felelősséget az interneten található információkért és kapcsolattartási adatokért. Az egyes szervezetek az oldalon való szerepeltetése nem jelenti a HP hozzájárulását.

## Szervezetek

Az alábbi szervetek csak egy részét teszik ki azon számos szervezetnek, amelyek információt nyújtanak a fogyatékossággal és a korral csökkenő képességekkel kapcsolatban.

- American Association of People with Disabilities (AAPD)
- The Association of Assistive Technology Act Programs (ATAP)
- Hearing Loss Association of America (HLAA)
- Information Technology Technical Assistance and Training Center (ITTATC)
- Lighthouse International
- <span id="page-34-0"></span>**National Association of the Deaf**
- **National Federation of the Blind**
- Rehabilitation Engineering & Assistive Technology Society of North America (RESNA)
- Telecommunications for the Deaf and Hard of Hearing, Inc. (TDI)
- A W3C webes kisegítő lehetőségekre vonatkozó kezdeményezése (Web Accessibility Initiative, WAI)

## Oktatási intézmények

Számos oktatási intézmény (például az alábbiak) biztosít információt a fogyatékossággal és a korral csökkenő képességekkel kapcsolatban.

- California State University, Northridge, Center on Disabilities (CSUN)
- University of Wisconsin Madison, Trace Center
- A University of Minnesota számítógépes kényelmet megvalósító programja

## Az akadálymentesítéssel kapcsolatos egyéb forrásanyagok

Számos forrásanyagban (például az alábbiakban) tájékozódhat a fogyatékossággal és a korral csökkenő képességekkel kapcsolatban.

- A fogyatékossággal élő amerikai polgárokra vonatkozó törvény (Americans with Disabilities Act, ADA) műszaki segítségnyújtási programja
- ILO Global Business and Disability Network
- **EnableMart**
- Európai Fogyatékosügyi Fórum
- **Job Accommodation Network**
- **Microsoft Enable**

### A HP hivatkozásai

A HP alábbi hivatkozásai a fogyatékossággal és a korral csökkenő képességekkel kapcsolatban nyújtanak információkat.

[A HP kényelmi és biztonsági útmutatója](http://www8.hp.com/us/en/hp-information/ergo/index.html)

[A HP közszférába irányuló értékesítései](https://government.hp.com/)

# Kapcsolatfelvétel az ügyfélszolgálattal

A HP műszaki támogatást és segítséget nyújt a kisegítő lehetőségekkel kapcsolatban a fogyatékossággal élő ügyfelek számára.

- **MEGJEGYZÉS:** A támogatás csak angol nyelven érhető el.
	- Azon siket vagy hallássérült ügyfeleink, akiknek a HP-termékek műszaki támogatásával vagy kisegítő szolgáltatásaival kapcsolatos kérdése van:
- TRS/VRS/WebCapTel használatával hétfőtől péntekig hegyvidéki idő szerint 06:00 és 21:00 között hívhatják a +1 877 656 7058-as telefonszámot.
- Azon egyéb fogyatékossággal élő vagy a koruk miatt csökkent képességű ügyfeleink, akiknek a HPtermékek műszaki támogatásával vagy kisegítő szolgáltatásaival kapcsolatos kérdése van, az alábbi lehetőségek közül választhatnak:
	- Hétfőtől péntekig hegyvidéki idő szerint 06:00 és 21:00 között hívhatják a +1 888 259 5707-es telefonszámot.
	- Kitölthetik [a fogyatékossággal élő vagy a koruk miatt csökkent képességű személyeknek szóló kapcsolatfelvételi űrlapot](https://h41268.www4.hp.com/live/index.aspx?qid=11387)

.

# <span id="page-36-0"></span>Tárgymutató

### A

A HP kisegítő technológiákra vonatkozó nyilatkozata [25](#page-30-0) a műszaki támogatás hívása [2](#page-7-0) AT (kisegítő technológiák) cél [25](#page-30-0) keresés [26](#page-31-0) Az 508. szakasz kisegítő lehetőségekre vonatkozó szabványai [27](#page-32-0) az előlap részegységei [4](#page-9-0)

#### B

biztonsági információk [1](#page-6-0) biztonsági kábel befűzőnyílása [4](#page-9-0)

#### C

címke [5](#page-10-0)

#### D

DisplayPort csatlakozó [4](#page-9-0)

### E

első lépések [1](#page-6-0)

### F

figyelmeztetések [1](#page-6-0) forrásanyagok, akadálymentesítés [28](#page-33-0)

#### H

hangkimeneti (fejhallgató-) csatlakozó [4](#page-9-0) hátsó részegységek [4](#page-9-0) HDMI-port [4](#page-9-0) HP információforrások [2](#page-7-0) HP támogatás [2](#page-7-0)

#### I

International Association of Accessibility Professionals [26](#page-31-0) ismerkedés a monitorral [2](#page-7-0)

### K

kisegítő lehetőségek [25,](#page-30-0) [28,](#page-33-0) [29](#page-34-0)

Kisegítő lehetőségek [26](#page-31-0) kisegítő lehetőségekkel kapcsolatos igények felmérése [26](#page-31-0) kisegítő technológiák (AT) cél [25](#page-30-0) keresés [26](#page-31-0)

#### M

műszaki támogatás [2](#page-7-0)

#### O

OSD-vezérlő [4](#page-9-0)

### R

részegységek elölnézet [4](#page-9-0) hátulnézet [4](#page-9-0)

### S

sorozatszám [5](#page-10-0)

#### SZ

szabványok és jogi környezet, kisegítő lehetőségek [27](#page-32-0)

### T

támogatás [2](#page-7-0) tápcsatlakozó [4](#page-9-0) tápfeszültségjelző fény [4](#page-9-0) tápkapcsoló gomb [4](#page-9-0) termékcímke [5](#page-10-0) termékszám [5](#page-10-0)

### U

USB Type-C port [4](#page-9-0) USB-port [4](#page-9-0)

### Ü

ügyfélszolgálat, akadálymentesítés [29](#page-34-0)